# **Buchungen SAP kompakt**

Der Bericht "Buchungen SAP kompakt" zeigt die Einzelbuchungen einer [Kostenstelle](https://wiki.uni-freiburg.de/informationsmanagement/doku.php?id=glossar:kostenstelle) oder eines [Projekts](https://wiki.uni-freiburg.de/informationsmanagement/doku.php?id=glossar:projekt) an.

> Der Bericht Buchungen SAP kompakt ist eine Vereinfachung des Berichts [Buchungen](https://wiki.uni-freiburg.de/informationsmanagement/doku.php?id=superx:dokumentation:berichte:buchungen_sap) [SAP.](https://wiki.uni-freiburg.de/informationsmanagement/doku.php?id=superx:dokumentation:berichte:buchungen_sap) Durch das Zusammenfassen von zusammengehörigen Buchungen (nach Belegnummer) und der Verzicht auf weniger wichtige Informationen (z.B. Vorgängerbeleg, Sachkonto, Betragsart) ist der kompakte Buchungsbericht deutlich übersichtlicher. Für detailliertere Informationen steht Ihnen der Bericht [Buchungen](https://wiki.uni-freiburg.de/informationsmanagement/doku.php?id=superx:dokumentation:berichte:buchungen_sap) [SAP](https://wiki.uni-freiburg.de/informationsmanagement/doku.php?id=superx:dokumentation:berichte:buchungen_sap) nach wie vor zu Verfügung. Zudem kann über Links vom "Buchungen SAP kompakt" direkt zu dem Bericht [Buchungen SAP](https://wiki.uni-freiburg.de/informationsmanagement/doku.php?id=superx:dokumentation:berichte:buchungen_sap) abgesprungen werden.

## **Eingabemaske**

Dabei können folgende Filter gesetzt werden um die Auswahl an angezeigten Buchungen einzugrenzen:

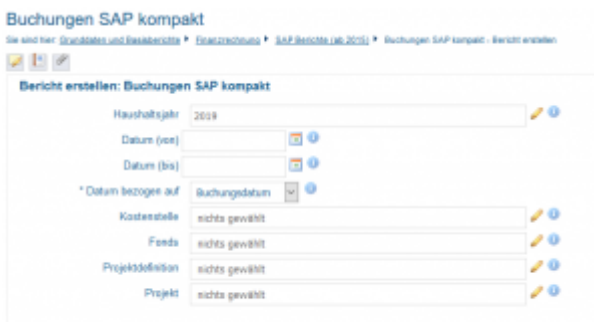

Zurücksetzen Abschicken

#### 石

Maske des Berichts "Buchungen SAP kompakt"

| Haushaltsjahr | Die Standardeinstellung ist das aktuelle Haushaltsjahr. Es können mehrere<br>Haushaltsjahre ausgewählt werden. Durch das Leeren des Filters wird keine<br>Einschränkung beim Haushaltsjahr vorgenommen und alle Buchungen -<br>unabhängig vom Haushaltsjahr - angezeigt. Haushaltsjahr und Buchungsdatum<br>können voneinander abweichen. |
|---------------|----------------------------------------------------------------------------------------------------|
| Datum (von)   | Hier kann der Beginn eines Zeitraums eingestellt werden. Ob man sich hierbei<br>auf das Buchungsdatum oder das Erfassungsdatum bezieht wird in dem Feld<br>"Datum bezogen auf" festgelegt.                                                                                                    |
| Datum (bis)   | Hier kann der Beginn eines Zeitraums eingestellt werden. Ob man sich hierbei<br>auf das Buchungsdatum oder das Erfassungsdatum bezieht wird in dem Feld<br>"Datum bezogen auf" festgelegt.                                                                                                    |
|               | Datum bezogen auf Hier wird festgelegt, ob es sich bei dem gewählten Zeitraum um das<br>Buchungsdatum oder das Erfassungsdatum handelt (Pflichtfeld)                                                                                                    |

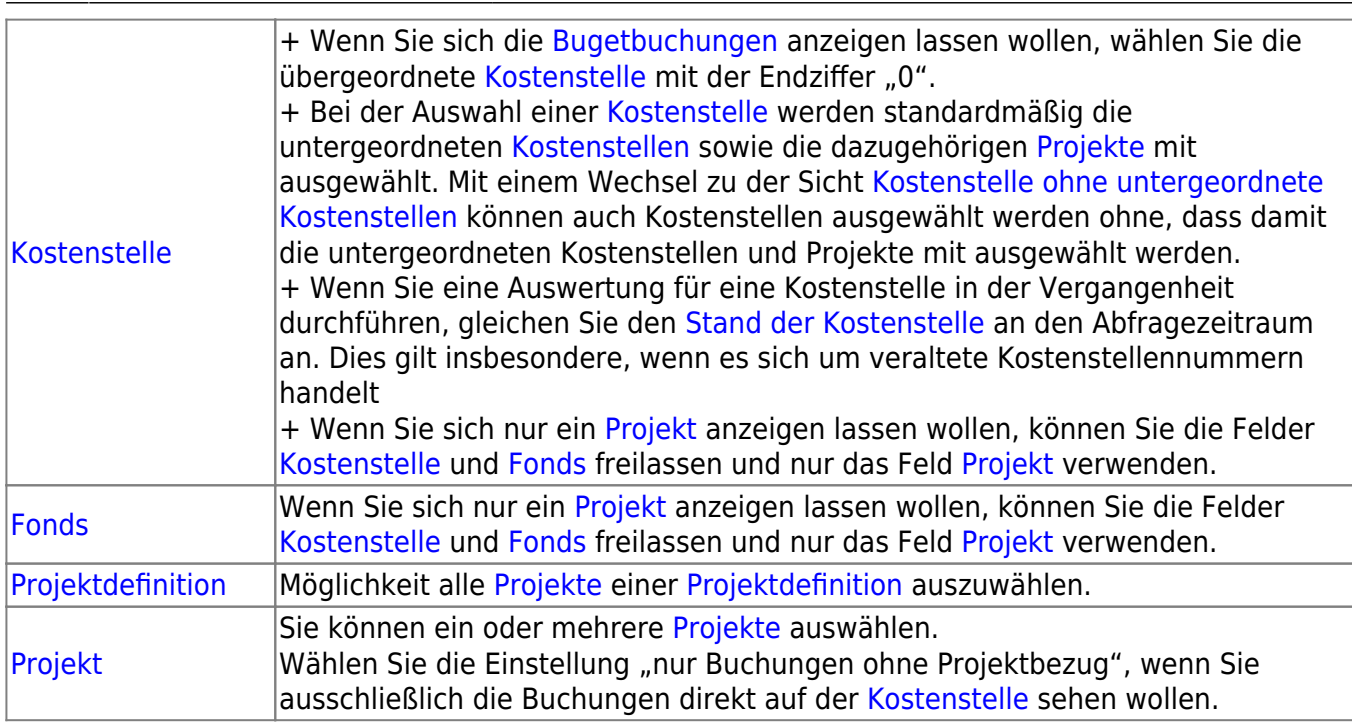

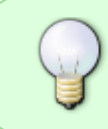

Sie wollen sich nur die Buchungen der [Kostenstelle](https://wiki.uni-freiburg.de/informationsmanagement/doku.php?id=glossar:kostenstelle) anzeigen lassen? Wählen Sie die [Kostenstelle](https://wiki.uni-freiburg.de/informationsmanagement/doku.php?id=glossar:kostenstelle), den entprechenden [Fonds](https://wiki.uni-freiburg.de/informationsmanagement/doku.php?id=glossar:fonds) und im Feld "Projekt" die Einstellung "nur **Buchungen ohne Projektbezug"**.

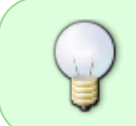

Bitte achten Sie darauf, dass sich die gewählten Filtereinstellungen nicht widersprechen. Wenn sie beispielsweise das [Haushaltsjahr](https://wiki.uni-freiburg.de/informationsmanagement/doku.php?id=glossar:haushaltsjahr) "2016" einstellen und das Datum (bis) auf "31.12.2015" setzen, erhalten Sie höchstwahrscheinlich kein Ergebnis.

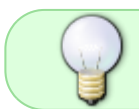

Um die [Budgetbuchungen](https://wiki.uni-freiburg.de/informationsmanagement/doku.php?id=glossar:budget) einer [Kostenstelle](https://wiki.uni-freiburg.de/informationsmanagement/doku.php?id=glossar:kostenstelle) angezeigen zu lassen, wählen Sie bitte die übergeordnete [Kostenstelle](https://wiki.uni-freiburg.de/informationsmanagement/doku.php?id=glossar:kostenstelle) mit der Endziffer 0 aus.

## **Ergebnistabelle**

In der Ergebnistabelle werden die den Filterkriterien entsprechenden Buchungen aufgelistet. Folgende Informationen werden zu den Buchungen ausgegeben:

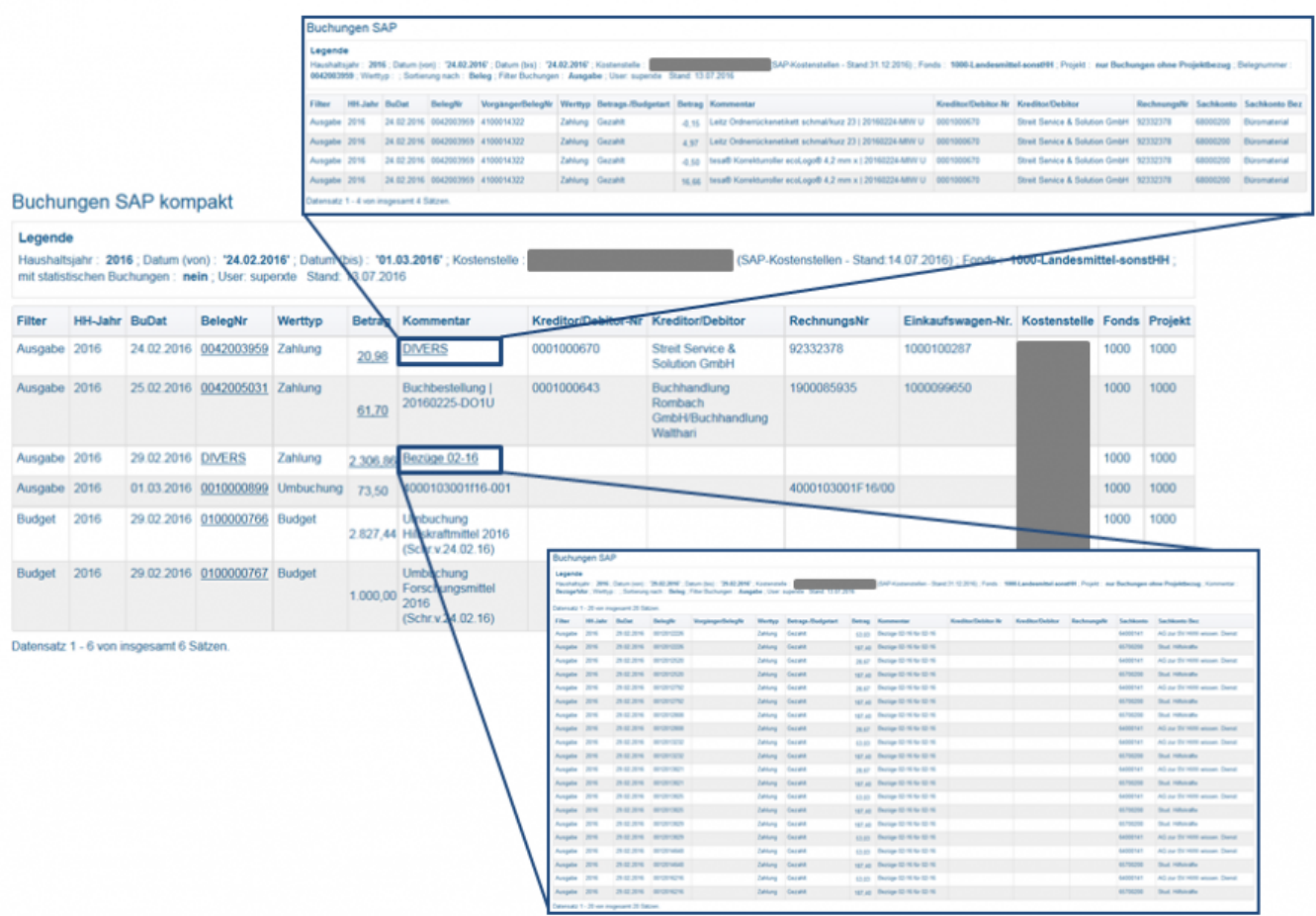

Ergebnistabelle des Berichts "Buchungen SAP": Uber Links kann direkt in den Bericht "Buchungen SAP" abgesprungen werden; hier werden weiter Informationen bereitgestellt.

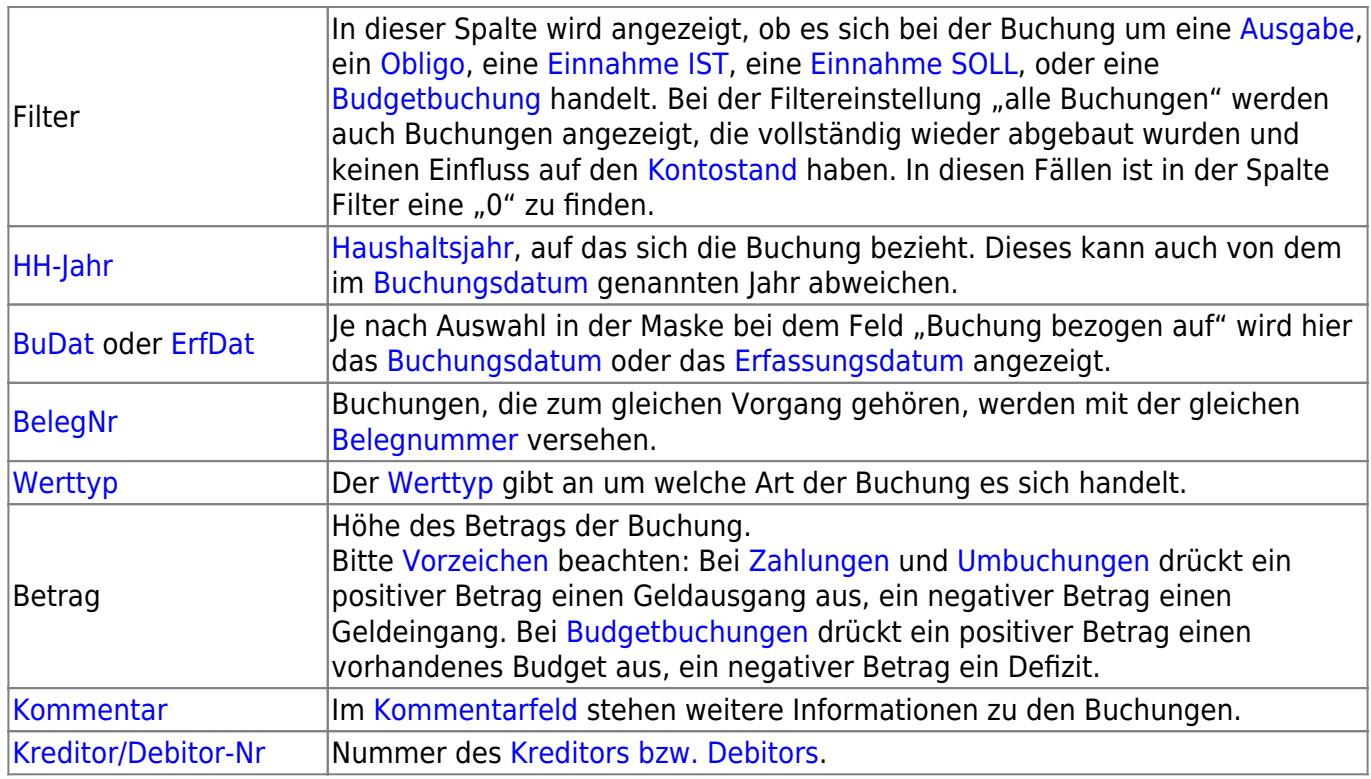

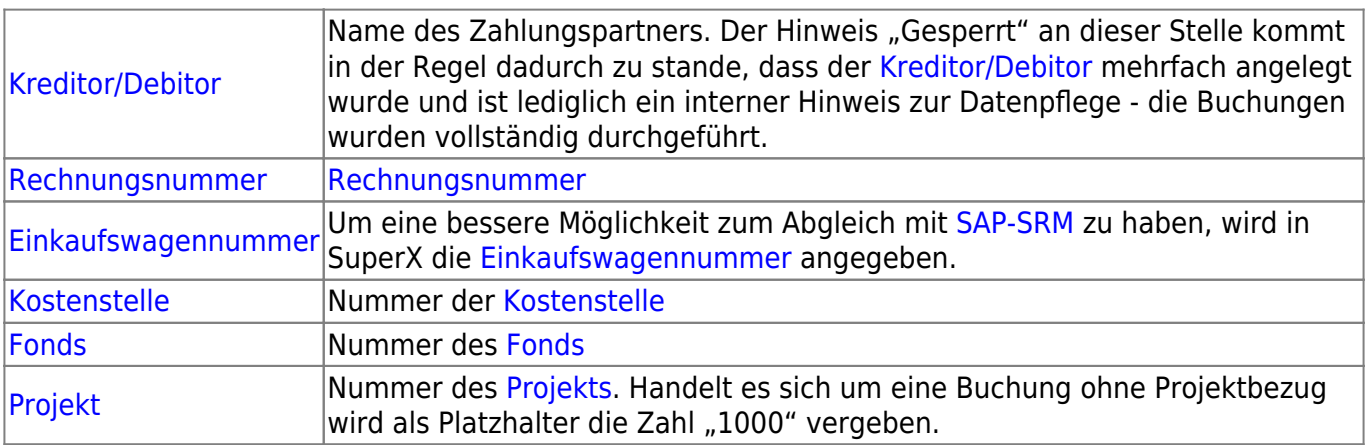

### **Achtung [Vorzeichen](https://wiki.uni-freiburg.de/informationsmanagement/doku.php?id=glossar:vorzeichen)!**

Bei [Einnahme Ist,](https://wiki.uni-freiburg.de/informationsmanagement/doku.php?id=glossar:einnahme_ist) [Einnahme Soll](https://wiki.uni-freiburg.de/informationsmanagement/doku.php?id=glossar:einnahme_soll), [Obligo](https://wiki.uni-freiburg.de/informationsmanagement/doku.php?id=glossar:obligo) und [Ausgaben](https://wiki.uni-freiburg.de/informationsmanagement/doku.php?id=glossar:ausgaben) bedeutet ein negatives Vorzeichen einen Geldeingang, während ein positives Vorzeichen einen Geldausgang ausdrückt. Bei [Budgetbuchungen](https://wiki.uni-freiburg.de/informationsmanagement/doku.php?id=glossar:budget) bedeutet ein positives Vorzeichen ein vorhandenes Geld, während ein negatives Vorzeichen ein Defizit ausdrückt.

Ob ein Betrag tatsächlich gezahlt wurde, erkennt man an dem [Werttyp](https://wiki.uni-freiburg.de/informationsmanagement/doku.php?id=glossar:werttyp) "Zahlung". Auch bei Buchungen mit dem [Werttyp](https://wiki.uni-freiburg.de/informationsmanagement/doku.php?id=glossar:werttyp) "[Umbuchung"](https://wiki.uni-freiburg.de/informationsmanagement/doku.php?id=glossar:umbuchung) ist die Zahlung tatsächlich erfolgt - in diesem Fall innerhalb der Universität.

— [Schmitt](mailto:niki.schmitt@zv.uni-freiburg.de) 2019/07/26 09:12

From: <https://wiki.uni-freiburg.de/informationsmanagement/>- **Wiki der Abteilung Controlling und Informationsmanagement** Permanent link:

**[https://wiki.uni-freiburg.de/informationsmanagement/doku.php?id=superx:dokumentation:berichte:buchungen\\_sap\\_kompakt](https://wiki.uni-freiburg.de/informationsmanagement/doku.php?id=superx:dokumentation:berichte:buchungen_sap_kompakt)**

Last update: **2024/01/18 10:23**

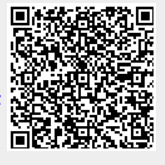